■入札情報サービス □お知らせ情報の参照方法

## 入札情報サービストップページを開きます。

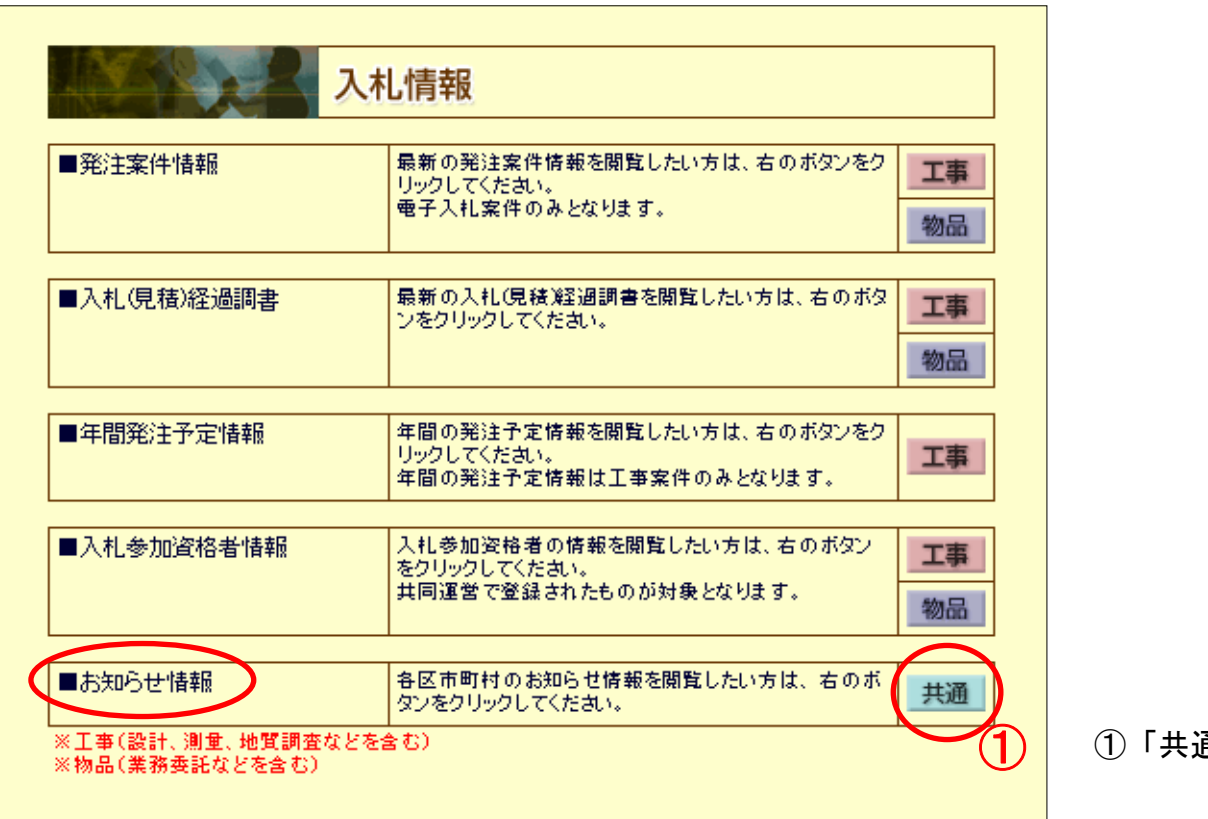

通」ボタンをクリックします。

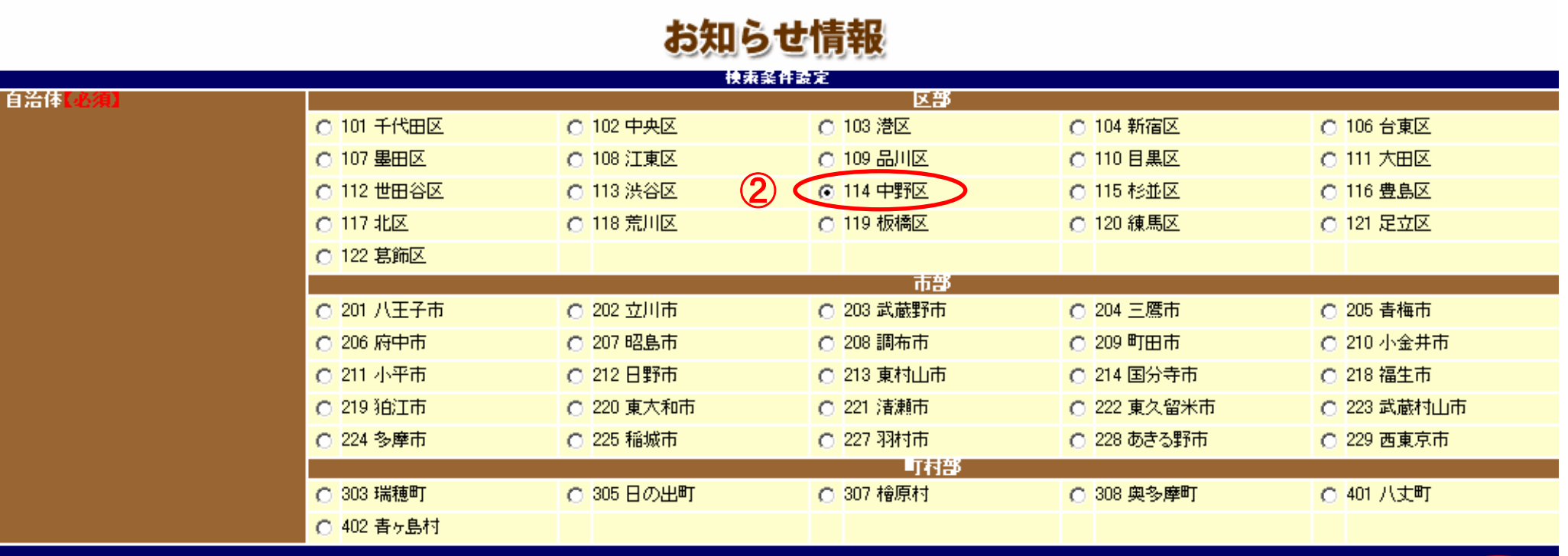

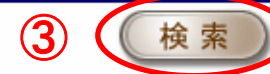

②「中野区」を選択します。

③「検索」ボタンをクリックします。